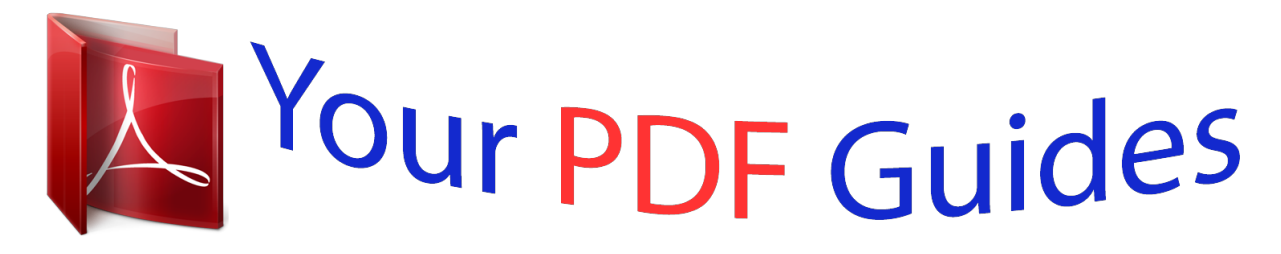

You can read the recommendations in the user guide, the technical guide or the installation guide for EPSON EXPRESSION 1680 PRO. You'll find the answers to all your questions on the EPSON EXPRESSION 1680 PRO in the user manual (information, specifications, safety advice, size, accessories, etc.). Detailed instructions for use are in the User's Guide.

## **User manual EPSON EXPRESSION 1680 PRO User guide EPSON EXPRESSION 1680 PRO Operating instructions EPSON EXPRESSION 1680 PRO Instructions for use EPSON EXPRESSION 1680 PRO Instruction manual EPSON EXPRESSION 1680 PRO**

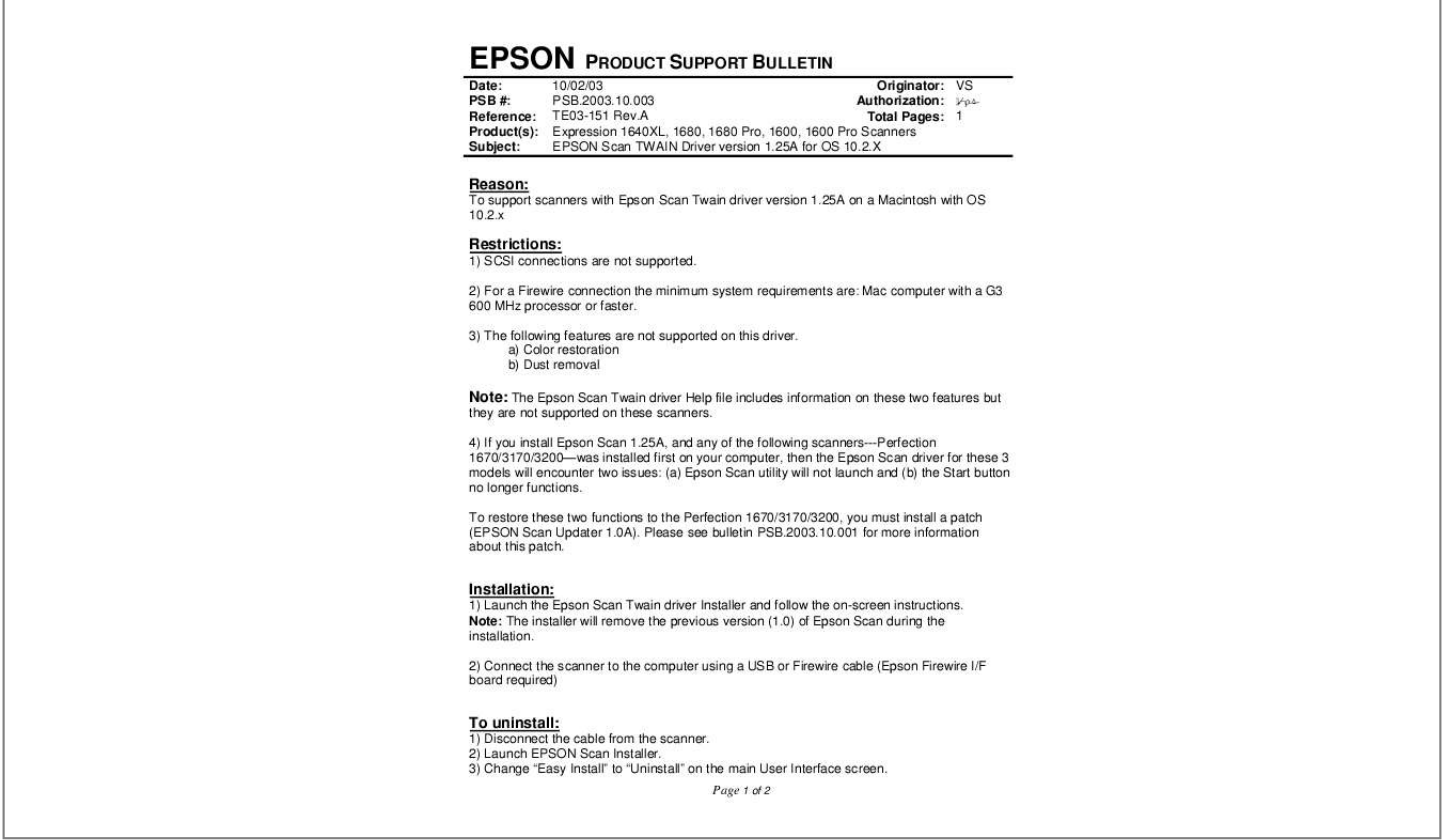

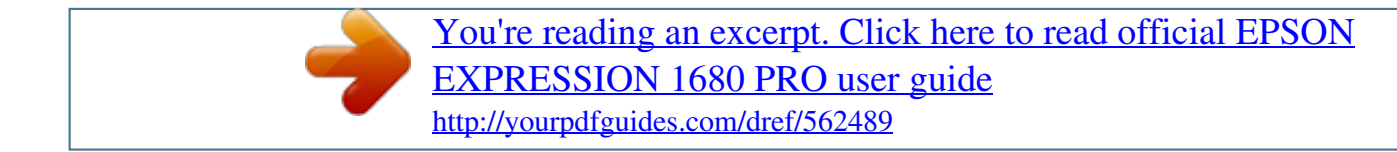

*2003.10.003 Authorization: TE03-151 Rev.A Total Pages: 1 Expression 1640XL, 1680, 1680 Pro, 1600, 1600 Pro Scanners EPSON Scan TWAIN Driver version 1.25A for OS 10.2.X Reason: To support scanners with Epson Scan Twain driver version 1.25A on a Macintosh with OS 10.2.x Restrictions: 1) SCSI connections are not supported.*

*2) For a Firewire connection the minimum system requirements are: Mac computer with a G3 600 MHz processor or faster. 3) The following features are not supported on this driver. a) Color restoration b) Dust removal Note: The Epson Scan Twain driver Help file includes information on these two features but they are not supported on these scanners. 4) If you install Epson Scan 1.25A, and any of the following scanners---Perfection 1670/3170/3200--was installed first on your computer, then the Epson Scan driver for these 3 models will encounter two issues: (a) Epson Scan utility will not launch and (b) the Start button no longer functions.*

*To restore these two functions to the Perfection 1670/3170/3200, you must install a patch (EPSON Scan Updater 1.0A). Please see bulletin PSB.2003.10. 001 for more information about this patch. Installation: 1) Launch the Epson Scan Twain driver Installer and follow the on-screen instructions. Note: The installer will remove the previous version (1.0) of Epson Scan during the installation. @@2) Launch EPSON Scan Installer. @@@@Reason: Epson Customers may need to replace these thumbscrews because they are missing or misplaced. @@@@The Parts Price List (PPL) description is S. THUMB SCREW M4X10 F/NI, Quantity = 2. @@These screws are used on the following scanners and options: ES-600C/800C/1000C/1200C options (ADF & TPU), and the Expression 636/800/1600/1680 options (ADF & TPU). The part and reference number for Expression 1600/1680 Transparency Unit (B813182) can be used to order replacement thumbscrews for all models and options listed above.*

*Page 1 of 1 EPSON Date: PSB #: Reference: Product(s): Subject: PRODUCT SUPPORT BULLETIN 04/01/2003 Originator: TC PSB.2003.04.003 Authorization: N/A Total Pages: 2 All EPSON Scanners WindowsTM and Macintosh® Operating System requirements for USB 1.1/2.0 and IEEE-1394/FireWire® Interface connectivity This bulletin was created to inform customers of EPSON America's support policy regarding WindowsTM and Macintosh® operating system requirements for USB 1.1/2.0 and IEEE1394/FireWire® interface connectivity. Reason: Currently, there are many add-in USB 2.0 and IEEE-1394 connection host adapter products on the market that include drivers for Windows and Macintosh OS that did not originally support specific interfaces.*

*Epson has released several scanner products with built-in USB 2.0 and/or IEEE-1394 (FireWire) ports. This document provides a guideline on EPSON America's support policy on the various operating systems and the interface connections they support. EPSON technical support representatives will only be able to support customers who have Epson products that are configured in accordance with the operating system requirements outlined here and in the product's documentation. @@This document is not model specific.*

*@@@@@@@@@@@@Host computer must have an OHCI compliant IEEE-1394-1995 card or port installed. USB 2.0 Hi-Speed: Full versions of Windows XP or upgrade from a full version of Windows 98/98SE, Me, 2000. Host computer must have an EHCI compliant USB 2.0 Hi-Speed card or port installed.*

*Page 1 of 2 Windows 2000 did not support the USB 2.0 hardware specification at the time it was first released. Refer to Microsoft Knowledge Base Article - 319973 Universal Serial Bus 2.0 Support in Windows 2000 for more information. Important Notes: 1.) Operating system must not be an upgrade from Windows 95. 2.) For Windows 2000 or XP you must be logged in as an administrator or as a user with administrator rights before you can install and use EPSON software. 3.) USB hubs must be self-powered and connected in a first-tier configuration for reliability Macintosh OS USB 1.*

*1: Apple Macintosh computer (G3, G4, or iMac) with built-in USB port, running Mac® OS 8.5.1 to 9.2.2 with all USB extensions enabled. For OS X, you must have 10.1.3 or later. FireWire (IEEE 1394): Power PC-equipped Macintosh or newer with Mac OS 8.6 to 9.*

*2.2 with Apple's FireWire 2.1 (or later) software installed. For OS X, you must have 10.1.*

*3 or later. USB 2.0 Hi-Speed: Not supported Important Notes: 1.) You cannot use a serial interface to connect the scanner. 2.*

*) Interface adapter cables (i.e. SCSI to USB, or USB to Serial, etc) are not supported. 3.) USB hubs must be self-powered and connected in a first-tier configuration for reliability. @@@@@@@@@@Driver Installation Instructions: 1. @@2. This is a self-extracting file. After extracting the driver, it will run the setup program. 3.*

*Follow the on screen instructions to install the driver. 4. @@The driver can also be found at the Epson web site (www.epson.com). @@@@@@@@@@@@3) Download Twain Pro 2.10, Rev. C (listed as epson10403.exe on the Epson web site). Double-click on epson10403. exe to extract the files. 4) Turn on and connect scanner to your computer. If you are using a SCSI cable, reboot your computer. @@@@@@@@@@For purposes of this document, your Macintosh computer requires OS 9.2.*

*1 and 10.1 system software. To set up Classic, follow the steps below: First install or upgrade your Macintosh system to OS 9.2.1. @@2. To start Classic, click the Classic icon in System Preferences. @@@@@@3. To run a Classic application, just doubleclick on it. @@@@From the Support page, select your product. Click on the selected link. A Save As dialog box appears. @@If you want to see a list of all the fixes as well as download and installation instructions for each patch, then point your browser to www.newsoftinc.com and refer to the instructions given in the section above.*

*To access the patch files use the links listed below. When you click on the link, 1. If you are running Windows Me and cannot automatically launch PageManager when pressing the scanner's Start button please use this link to download an updated version of PageManager.*

*http://www.newsoftinc.com/patch/download/english/pm42004p4-e0418.exe Note: The patch does not support PageManager 4.00.01; see item 2 below. 2. If you are running Windows Me and cannot automatically launch PageManager (v4.00.01) when pressing the scanner's Start button please use this link to download an updated version of PageManager. http://www.newsoftinc.*

*com/patch/download/english/pm40001p1fc-e.exe 3. If you are running Windows Me and PageManager hangs when you are launching the program--you see a Watcom SQL 4.0 icon in the taskbar--please use this link to update PageManager's database. http://www.*

*newsoftinc.com/patch/download/english/pm-db.exe If you still have a problem when using PageManager then please contact Newsoft at 510 445-8616 or visit their web site. 1 EPSON PRODUCT SUPPORT BULLETIN Date: 9/07/2001 PSB No.: 2001.08.002 Reference: TE01-045 Rev. B Originator: TC & JD Authorization: Affected Product(s): EPSON Imaging Products (Scanners, Digital Cameras, and Stylus Scan Devices) Subject: Compatibility Chart for*

*Macintosh OS X Classic This bulletin provides information on compatibility for EPSON Scanners, Digital Cameras, and Stylus Scan Series devices running in Macintosh OS X Classic mode.*

[You're reading an excerpt. Click here to read official EPSON](http://yourpdfguides.com/dref/562489)

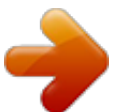

 *Mac OS X provides the Classic environment mode for Mac OS 9 compatible applications and device drivers. Classic mode will require Mac OS 9.*

*1 system software. To setup Classic mode follow the steps below: 1. @@2. @@@@Classic mode can also be set up to start automatically during the log in process. (Refer to your Apple documentation for installation and operation of Macintosh OS X Classic and 9.1). 3. To run a Classic application, just doubleclick on it or a document created with the application. A) The following Epson models are supported in OS X Classic mode via USB. Model Perfection 610 Perfection 636U Perfection 640U Perfection 1200U Perfection 1240U Perfection 1640SU Expression 1600 Expression 1640XL Expression 1680 Stylus Scan 2000 Stylus Scan 2500 Photo PC 800/850Z/3000Z Photo PC 3100Z Driver Version TWAIN L 1.*

*00E TWAIN 3.20A TWAIN L 2.01A TWAIN 4.01A TWAIN 5.00A TWAIN 5.*

*00A TWAIN Pro/Pro Network 2.00A \* TWAIN Pro/Pro Network 2.00A \* TWAIN Pro/Pro Network 2.00A \* TWAIN (v.1.*

*10A); Printer (v.6.25E) \*\* TWAIN (v.1.10A); Printer (v.6.25E) \*\* EPSON Photo!3 (v.1.40E) \*\*\* USB Storage Device \*\*\*\* Connector Type USB USB USB USB USB USB USB USB USB USB USB USB USB Note: MAC OS X Classic mode supports USB-native and network-capable devices. Classic mode does not support MAC Serial, SCSI or FireWire connected devices.*

*\* Expression Series Scanner Notes: 1. 2. 3. @@Click Stop to close the Classic environment. Close the System Preferences folder. Then restart the computer. @@Do not install in OS X Classic, the installation will hang. @@When prompted, restart the computer. Make sure the startup disk is set to OS X.*

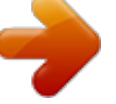

[You're reading an excerpt. Click here to read official EPSON](http://yourpdfguides.com/dref/562489) [EXPRESSION 1680 PRO user guide](http://yourpdfguides.com/dref/562489) <http://yourpdfguides.com/dref/562489>